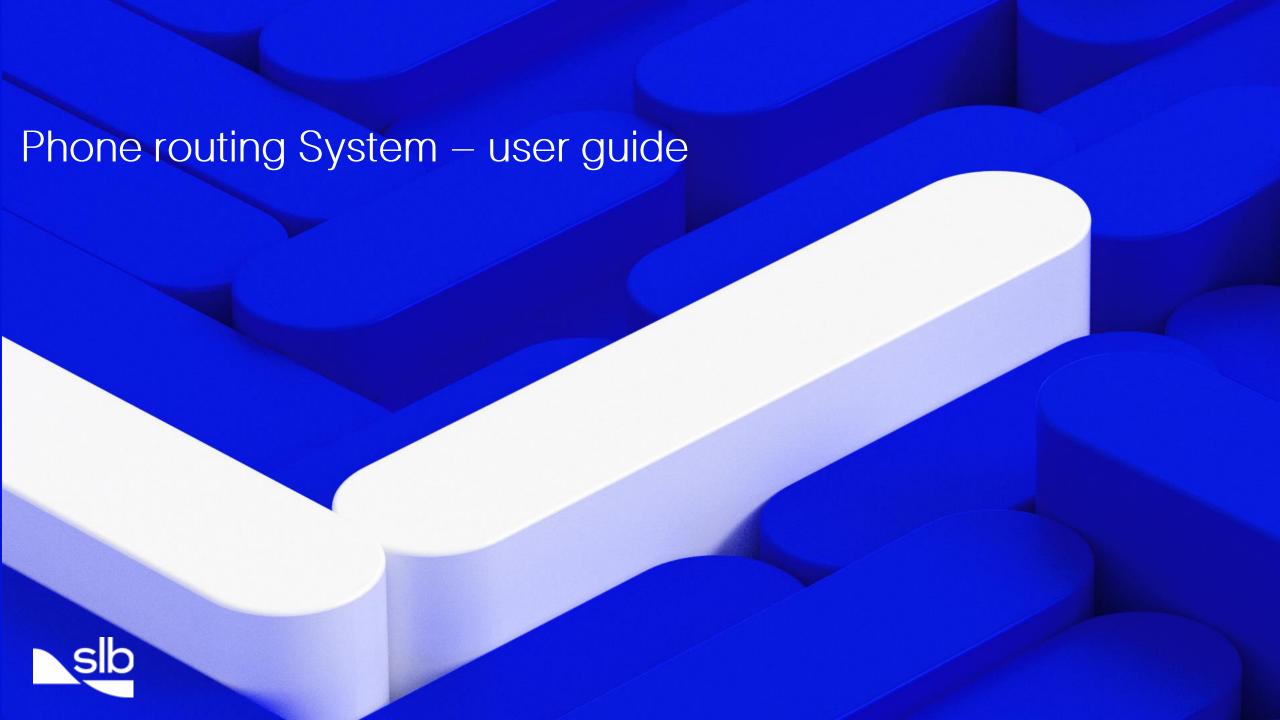

#### Introduction

Our goal at SLB is to institutionalize best industry practices for customer support. You told us you wanted direct and fast access to support and on-time quality resolution to phone incidents, so we have a phone system with embedded technology to streamline the process of connecting a caller with an appropriate technical support person.

## Key features

- One local or toll-free telephone number -- easy to remember
- Interactive menus to get to the technical expert with the right expertise -- faster incident resolution
- Customer ID and Ticket Number recognition, immediately retrieves your details -- speeds up call times
- Support is offered in local languages (with regional variation) easier for you to describe your problem

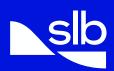

# Fast response

- If your call cannot be answered immediately it is re-directed to other support centers or message service -- you get connected fast with no need to hang on the line
- Ticket management tools and process ensure good follow up, communication and action
  - \* You can track your tickets online to see how support staff have interpreted your phone call.
  - Call redirection process ensures high speed access to support for over 100 products.
  - Ticket tracking metrics used to improve service.

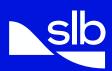

#### Caller process

System handles keypad or voice activated answers using the workflow below.

STEP 1 Dial your local Support Center telephone number.

STEP 2 After the welcome greeting press the options as below

If you are calling regarding Software Support Services; press 1

If you are calling DELFI Services; press 2

If you are a Sensia User; press 3

STEP 3 Say if you are calling about a 'new' ticket YES or NO

STEP 4 Enter your customer ID number on your telephone 123456# keypad followed by # or

Enter the ticket number you are calling about on your telephone 56789# keypad followed

by #

STEP 5 Call transferred to your Support Center to specific product team.

Support Staff see your contact details and ticket details.

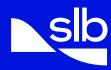

# Want to skip ahead?

You can interrupt at any time if you know the answer to the question without waiting for the system to ask the full question.

# Don't know your ticket number or customer ID when making a follow up call?

View your tickets online at <a href="http://www.software.slb.com/support.or">http://www.software.slb.com/support.or</a> press # key after step three to be transferred to your Support Center.

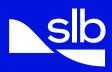